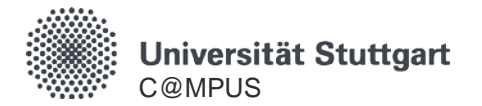

# **C@MPUS-Basisaccount**

# **Registrierung und Account-Erstellung**

HowTo C@MPUS – für Bewerber Stand: 04.05.2020

**Basisaccount**

#### **Allgemeine Hinweise zum C@MPUS-Basisaccount**

- Mit dem C@MPUS-Basisaccount können Sie in C@MPUS Studienplatzbewerbungen abgeben und das Einschreibeverfahren durchlaufen.
- Der C@MPUS-Basisaccount ist vorgesehen für Personen, die nicht bereits einen C@MPUS-Zugang haben (z.B. Studierende mit ST-Account).
- Bitte füllen Sie das Formular für die Account-Registrierung aus. Sie erhalten dann eine Mail mit einer URL zur Aktivierung des Basisaccounts.
- Ehemalige Studierende, deren ST-Account nicht mehr aktiv ist, füllen bitte ebenfalls die Account-Registrierung für den Basisaccount aus. Sie erhalten dann eine Mail mit weiteren Informationen bzw. Anweisungen.
- Aktuelle Beschäftigte der Universität Stuttgart, die auch ehemalige Studierende sind, und die eine Studienplatzbewerbung bzw. Doktoranden-Registrierung abgeben wollen, wenden sich bitte zur Klärung des C@MPUS-Zugangs direkt an den C@MPUS-Support.
- Bei allen Fragen, die im Folgenden nicht beantwortet werden, hilft Ihnen gerne der C@MPUSSupport unter [support@campus.uni-stuttgart.de](mailto:support@campus.uni-stuttgart.de) weiter.

#### Bitte rufen Sie C@MPUS auf:<https://campus.uni-stuttgart.de/>

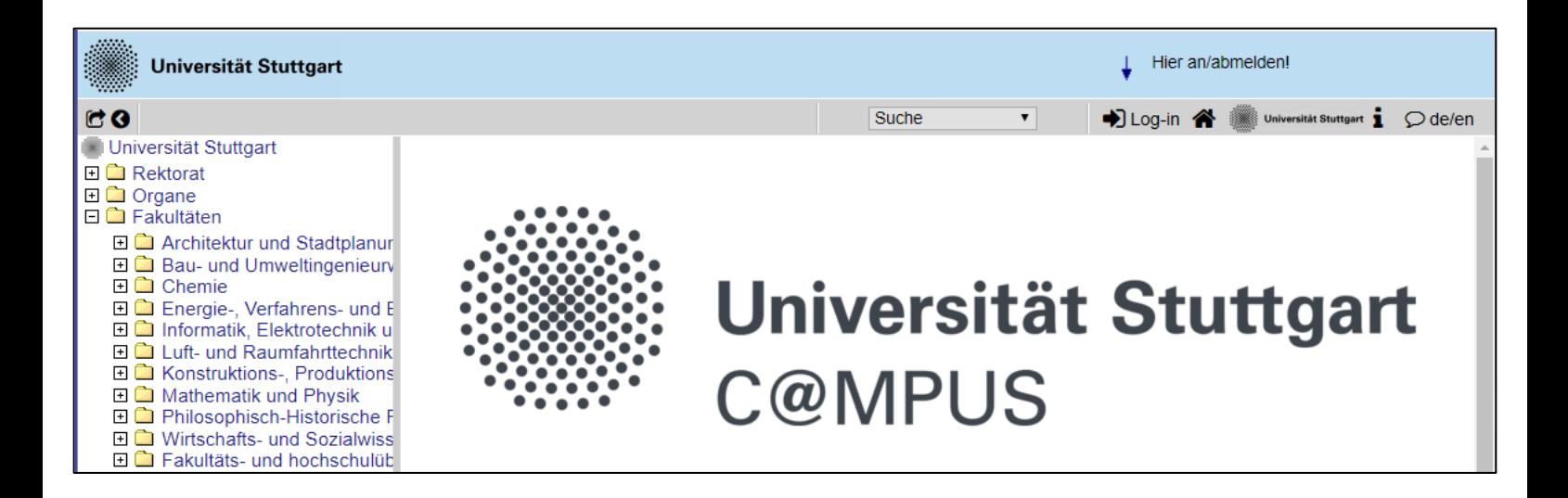

Folgen Sie dem Link zum Registrierungsformular:

#### C@MPUS - Campus Management Portal der Universität Stuttgart **English Speakers:** Please click on "de/en" for switching the language settings from German to English in C@INPUS (on the far right at the top of this  $page)$ Bewerberinnen und Bewerber: Falls Sie weder an der Universität Stuttgart studieren noch beschäftigt sind registrieren Sie sich bitte hier ur einen C@MPUS-Basis-Account. Bitte beachten Sie: Je Person ist nur ein Account zulässig! Ehemalige Studierende -- erneute Studienplatzbewerbung: Ehemalige Studierende, die sich erneut bewerben möchten und deren ST-Account nicht mehr aktiv ist, füllen bitte die Account-Registrierung aus und folgen den Anweisungen in der E-Mail mit der Registrierungsbestätigung.

Füllen Sie das Formular aus und kontrollieren Sie Ihre Angaben sorgfältig!

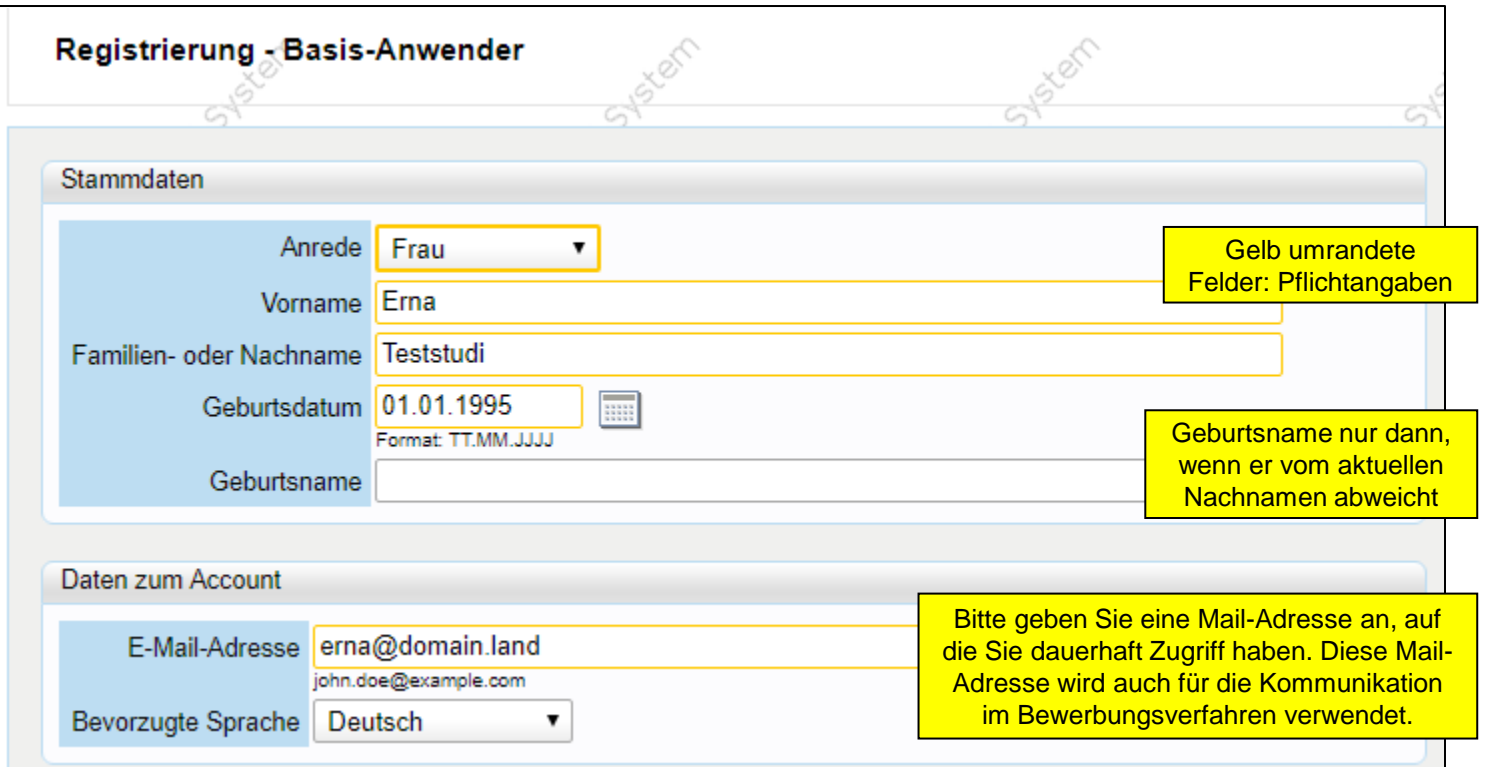

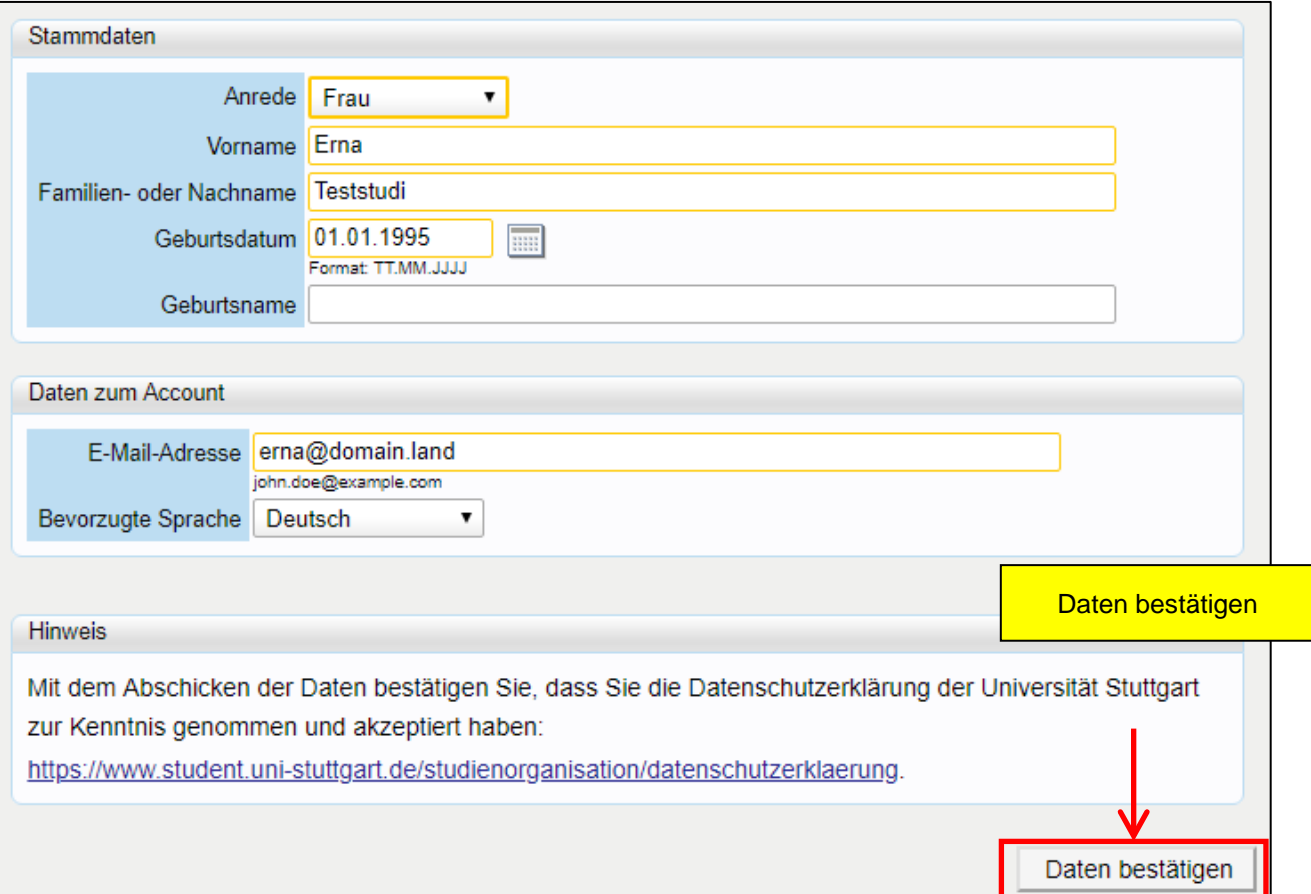

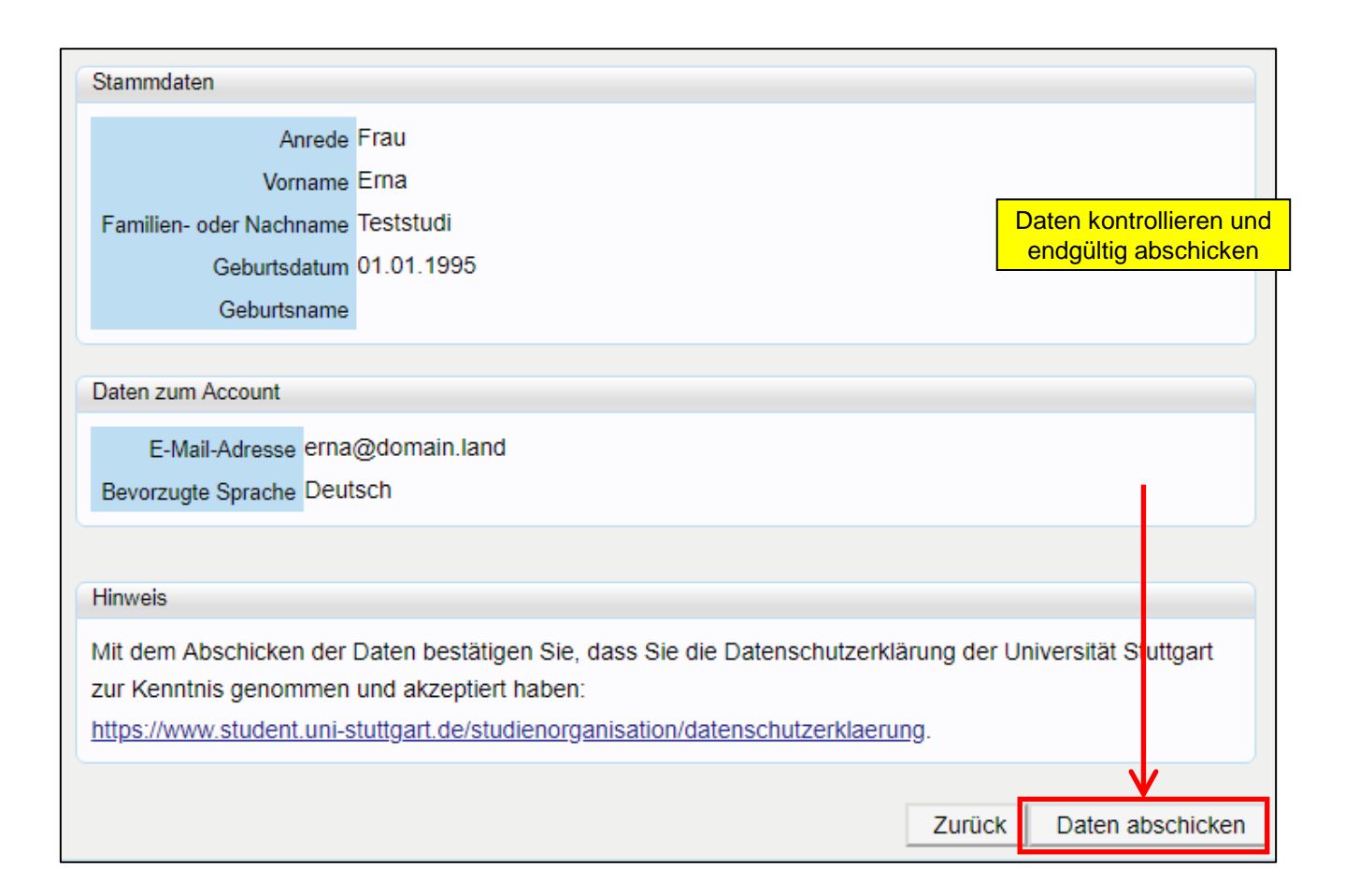

#### Anschließende Rückmeldung von C@MPUS:

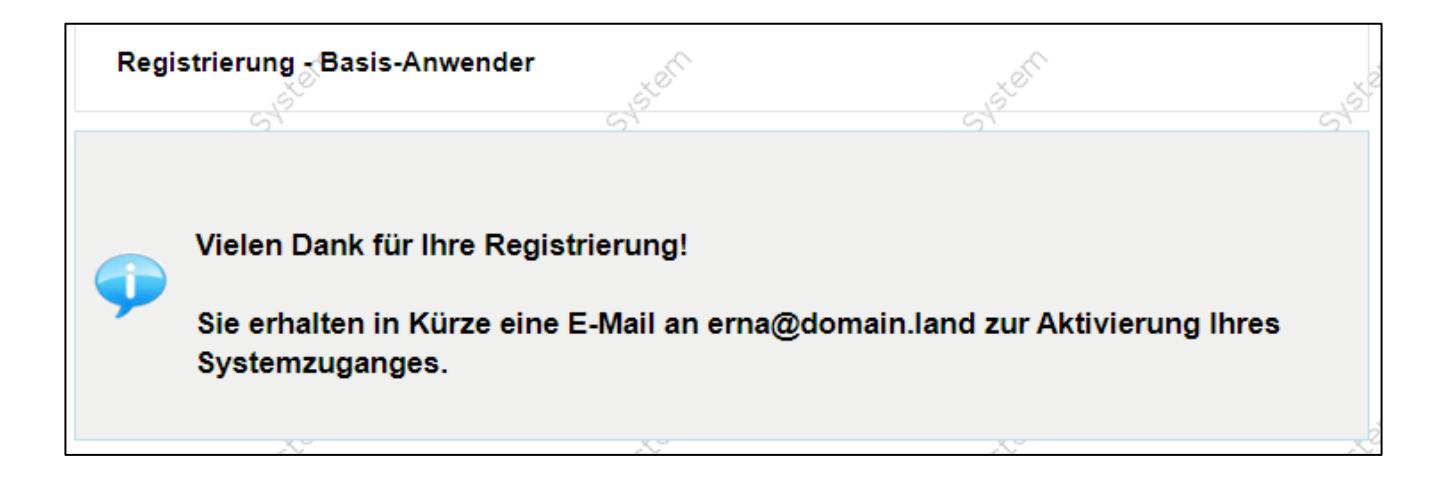

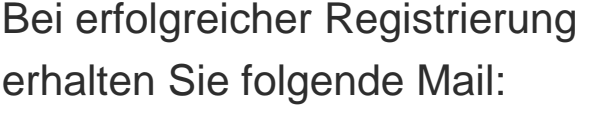

Falls Sie keine Mail erhalten: Kontrollieren Sie bitte auch Ihren Spam-Ordner!

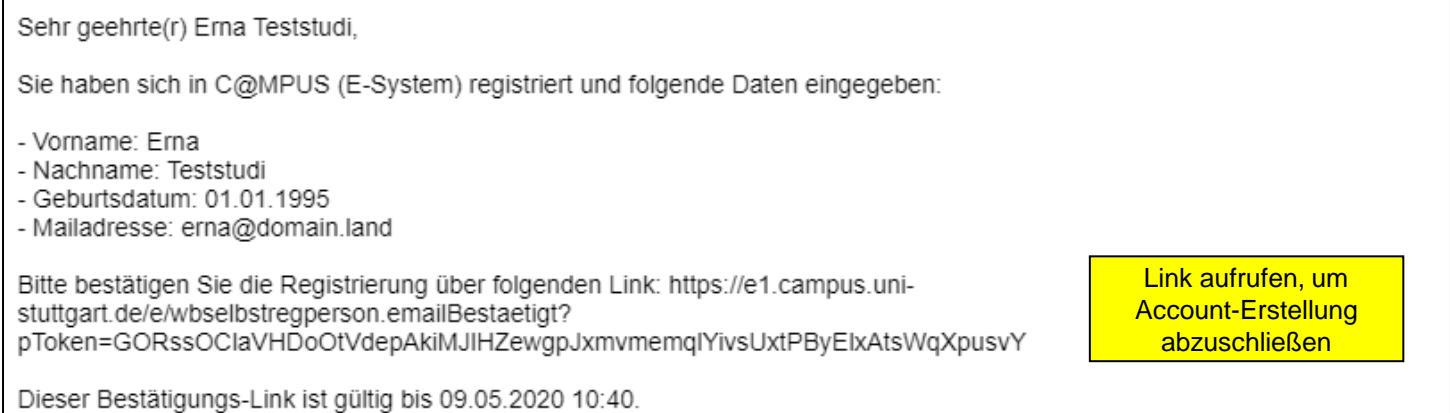

Rufen Sie bitte den Link auf, um die Account-Erstellung abzuschließen.

(Hinweis: Die Frist zum Einlösen des Bestätigungslinks beträgt 7 Tage. Falls der Link nicht bis zum Ablauf der Frist eingelöst wird, wird kein Account erstellt und Ihre Registrierungsdaten werden aus C@MPUS gelöscht.)

Erfolgreiches Einlösen des Bestätigungslinks in C@MPUS:

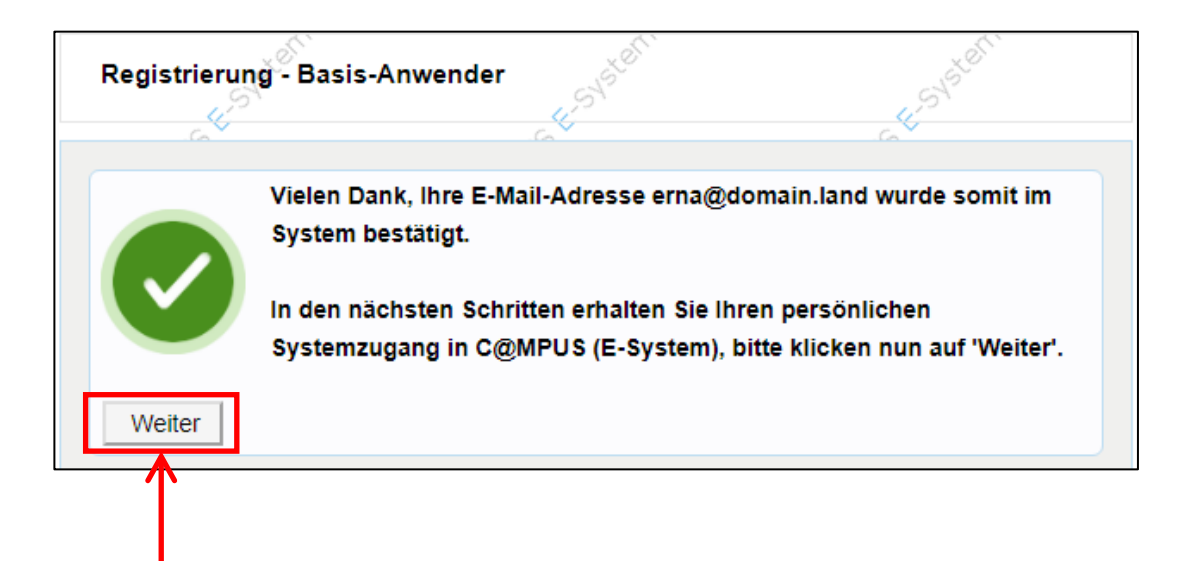

Passwort für Ihren Basisaccount setzen:

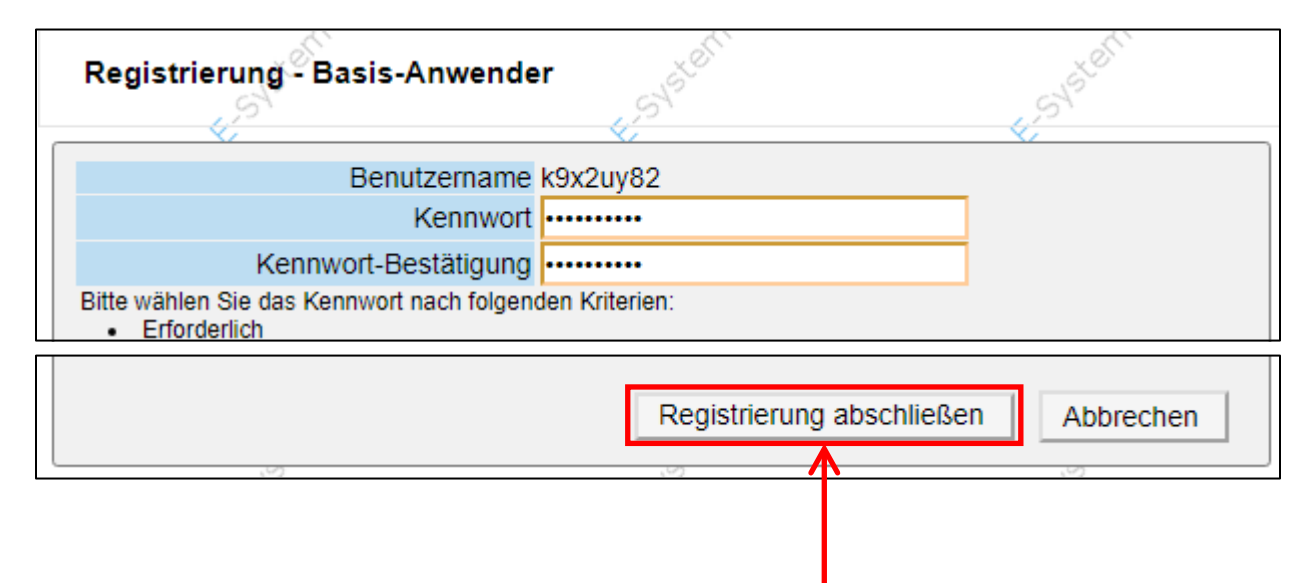

Bitte warten, bis C@MPUS die Account-Erstellung abgeschlossen hat.

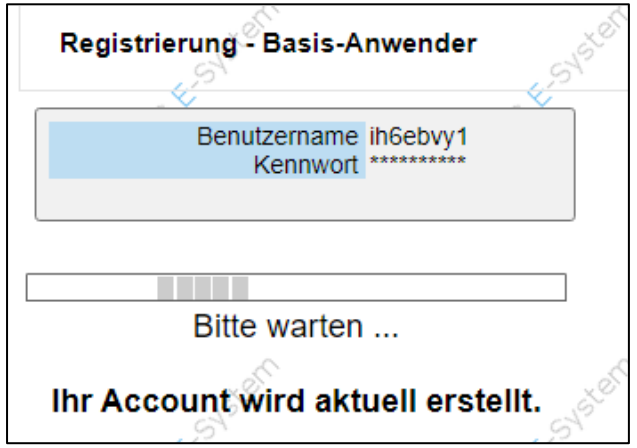

Nach erfolgreicher Account-Erstellung wird folgende Bestätigung angezeigt:

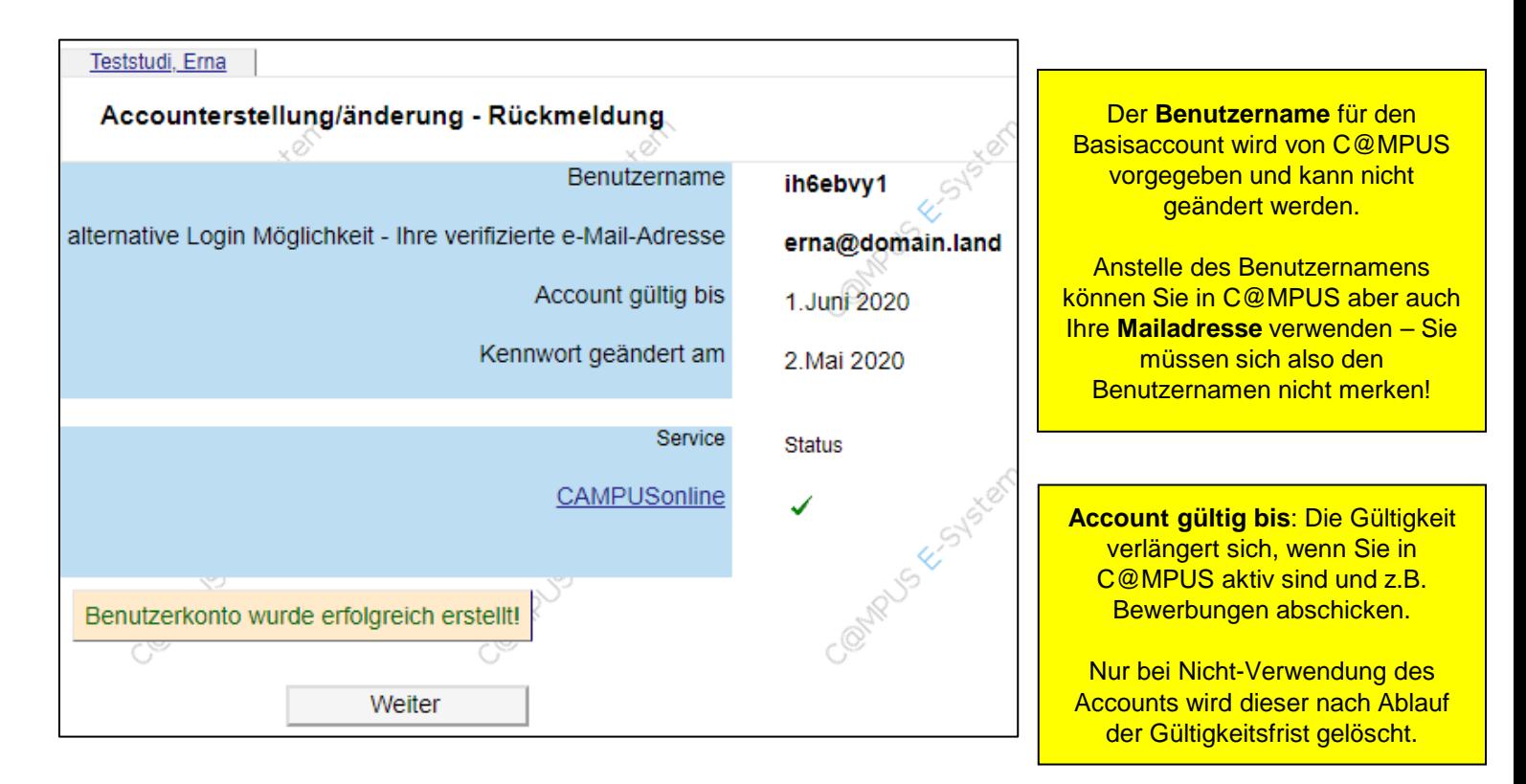

#### **Basisaccount: Probleme bei der Account-Erstellung**

- Falls die Registrierung und Account-Erstellung nicht wie beschrieben funktioniert, finden Sie weitere Informationen und Hinweise auf den folgenden Seiten.
- Falls Sie auch damit Ihr Problem bei der Registrierung und Account-Erstellung nicht beheben bzw. Ihre Fragen beantworten können, dann wenden Sie sich bitte
	- an den C@MPUS-Support unter [support@campus.uni-stuttgart.de](mailto:support@campus.uni-stuttgart.de)
	- an das Studiensekretariats; Kontaktdaten finden Sie hier: <https://www.uni-stuttgart.de/studium/bewerbung/studiensekretariat/>

#### **Basisaccount: Probleme bei der Account-Erstellung**

Problem: Nach Bestätigen der Registrierungsdaten kommt keine Mail!

- Bitte kontrollieren Sie auch Ihren Spam-Ordner!
- Je nach genereller Auslastung des Systems kann sich der Mailversand von C@MPUS verzögern; in seltenen Extremfällen bis zu mehreren Stunden.

## **Basisaccount: Problem bei der Account-Erstellung**

Problem: Sie erhalten eine Mail mit folgendem Inhalt (ohne Bestätigungslink für die Registrierung):

Sehr geehrte(r) Erna Teststudi,

Sie haben sich in C@MPUS registriert und folgende Daten eingegeben:

- Vorname: Erna
- Nachname: Teststudi
- Geburtsdatum: 01.01.1995
- Mailadresse: noch-ne-erna@erna.com

In Ihrem Fall ist eine automatische Erstellung eines Zugangs leider nicht möglich. Bitte gehen Sie wie folgt vor:

Bitte folgen Sie den Anweisungen in der Mail.

Bei Fragen oder Unklarheiten wenden Sie sich an unseren Support – bitte geben Sie dabei immer den Registrierungscode an, der in der Mail steht:

Bitte geben Sie dabei - soweit möglich - folgende Informationen an: - Ihren Registrierungscode: 6100269635